de salud.uy

# **Guía de despliegue y configuración SincroHCE**

**v3.4**

Diciembre, 2018 Equipo de Desarrollo Equipo de Arquitectura

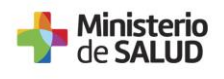

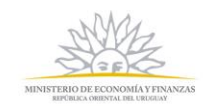

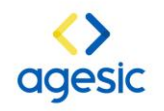

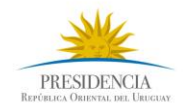

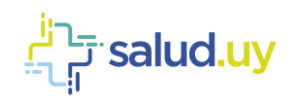

## Contenido

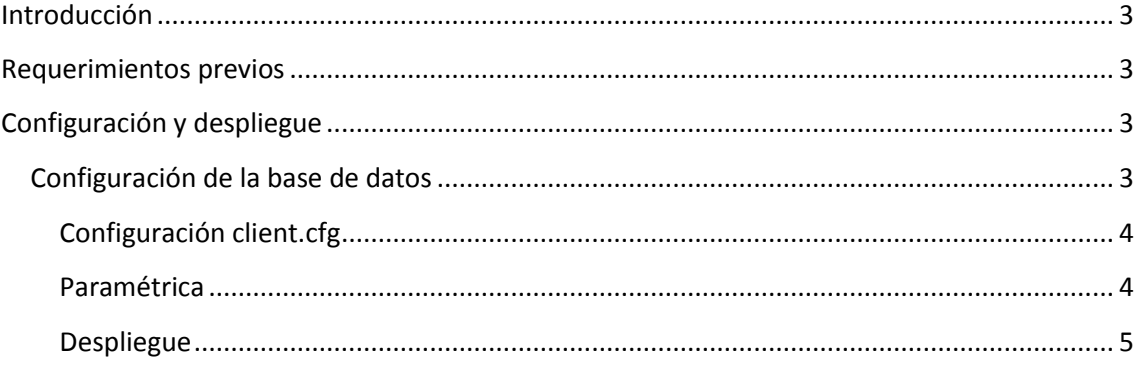

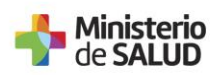

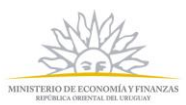

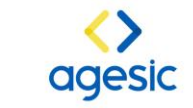

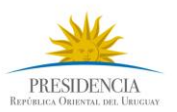

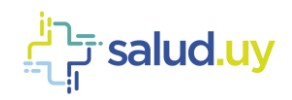

## **Introducción**

Este módulo surge como respuesta la necesidad de contar con un componente genérico que facilite la creación de CDAs, firma de los mismos y generación de metadata asociada, entre otros.

Por lo que permite mantener la información necesaria de pacientes y documentos clínicos asociados a actos clínicos que involucren a dichos pacientes.

Las estructuras contiene los datos necesarios para:

- Crear pacientes en el Índice Nacional de Usuarios de persona (INUS)
- Crear y almacenar en el XDS local de una Institución los CDAs y metadata asociada
- Crear y almacenar en el Registro XDS Nacional la metadata a documentos clínicos de la Institución

## **Requerimientos previos**

- 1. Linux y postgresql 9.5
- 2. Despliegue de XDS (v2.+ o v3.+)
- 3. AppliancePS
- 4. truststore y keystore

## **Configuración y despliegue**

## **Configuración de la base de datos**

Para crear la base de datos será necesario ejecutar las sentencias que se muestran en el siguiente esquema.

#### **SINCROHCE**

•CREATE USER <USER\_SINCROHCE\_DB> WITH PASSWORD '<PASS\_SINCROHCE\_DB>';

•CREATE DATABASE sincrohce OWNER=<USER\_SINCROHCE\_DB>

Luego, ejecutar el script que contiene el esquema (SINCRO 3.4 DB SCHEMA.sql). Tener en cuenta que cuando se ejecute la creación de tablas se debe realizar bajo el usuario (OWNER)

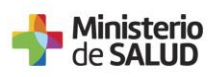

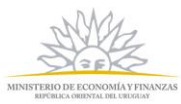

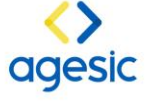

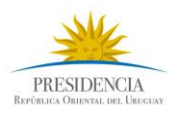

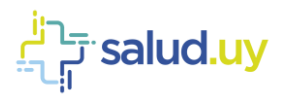

generados. En caso contrario se puede dar un error al momento de ejecución por problemas de permisos.

## **Configuración client.cfg**

Dentro de WEB-INF/classes/com/sincrohce es necesario modificar el archivo client.cfg. Los datos a configurar son los que se muestran en la siguiente tabla.

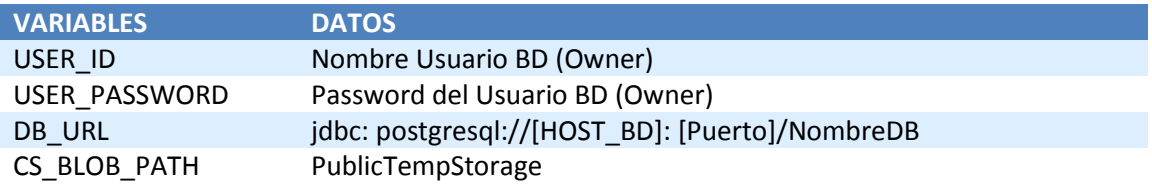

### **Paramétrica**

#### *Application*

Esta tabla contiene una entrada por cada aplicación o subsistema que sea gestionado por la misma Institución/Organización. En caso de que no se distinga más de una aplicación o subsistema existirá un solo registro tal como se muestra en la siguiente tabla.

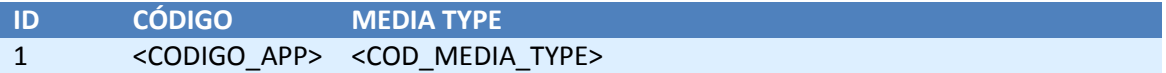

#### *ParameterType*

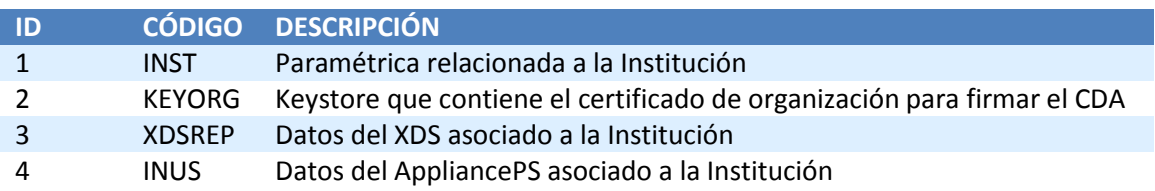

#### *Parameter*

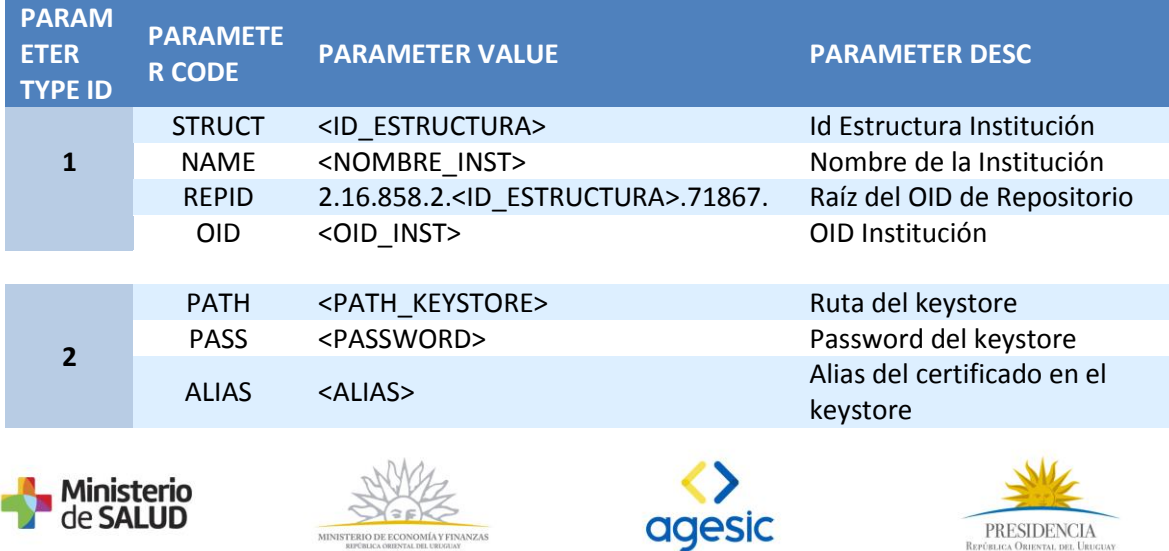

MINISTERIO DE ECONOMÍA Y FINANZAS

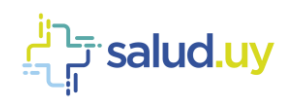

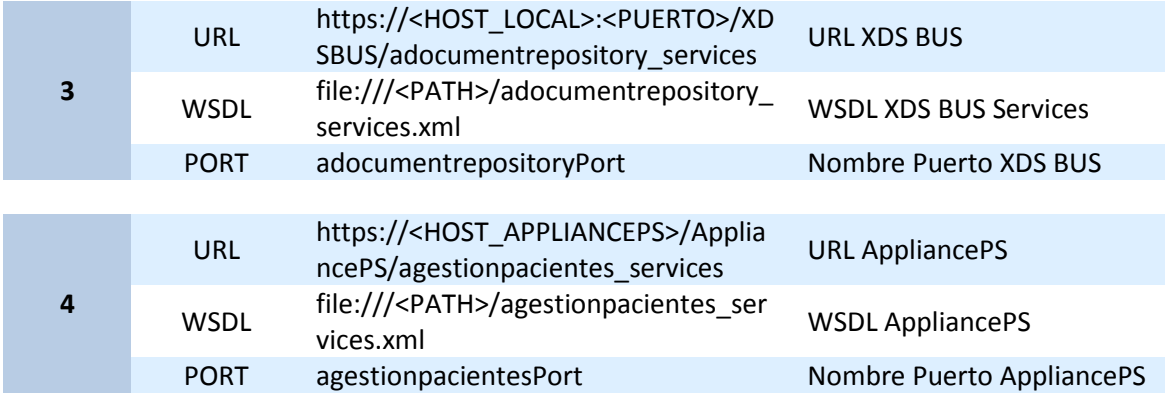

#### *PersonIdType*

Esta tabla contiene los OIDs de tipo de documentos más utilizados por las Instituciones. En caso de manejar otro OID que no se encuentre definido, se puede configurar en PersonIdType.

Además, esta tabla contiene un registro: <COD\_APP>,<OID\_MNR\_APP> por cada identificador de aplicación o subsistema de la Institución. En caso de que no se distinga más de una aplicación o subsistema existirá un solo registro MRN.

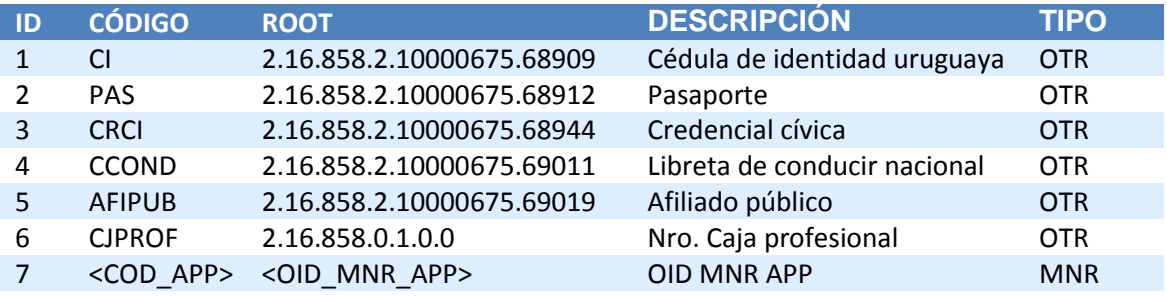

### **Despliegue**

#### *Logs*

Crear una carpeta donde se almacenarán los logs de ejecución de los procesos del SincroHCE (PATH\_LOG)

#### *Módulo*

Crear una carpeta SincroHCE donde se va descomprimir SincroHCErar (PATH\_SINCROHCE>. Debería quedar la siguiente estructura:

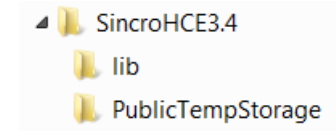

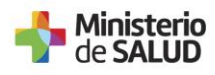

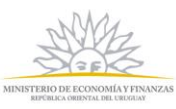

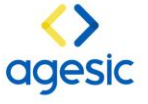

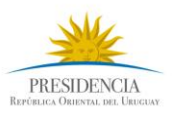

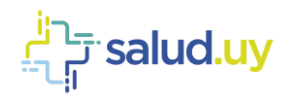

#### Archivos de ejecución

Bajo SincroHCE3.4 se van a encontrar dos archivos de ejecución:

- $\mathbb{L}$  lib PublicTempStorage client.cfg PrcSincroHCE\_CDAs.sh PrcSincroHCE\_Personas.sh sincroHCE.jar
- · PrcSincroHCE Personas.sh: Envía los datos de persona al INUS, a través del AppliancPS
- PrcSincroHCE CDAs.sh: Genera y firma documentos para luego enviarlos al XDS local

#### PrcSincroHCE\_Personas.sh

#!/bin/bash

# Ruta donde se van a almacenar los logs<br>PATH\_LOG=/var/log/SincroHCE

# Ruta donde se encuentras los fuentes y librerías liberadas<br>PATH\_GX=/home/genexus/SincroHCE

# Contraseña del trustore<br>PASSWORD\_TRUSTSTORE=prestador1.123

# Contraseña del keystore<br>PASSWORD KEYSTORE=prestador1.123

# Archivo trustStore (ruta+archivo)<br>FILE TRUSTSTORE=/opt/jboss/domain/configuration/prestador1-truststore.jks

# Archivo keystore (ruta+archivo)<br>FILE\_KEYSTORE=/opt/jboss/domain/configuration/prestador1-keystore.jks

LOGFILE=\$PATH\_LOG/prcSincroHCE\_PERS\_\$(date +"%Y\_%m\_%d").log JAVA\_CLASSPATH="lib/\*:sincroHCE.jar:"

 $\begin{array}{lll} \textbf{function}\; \texttt{Envialog}\; \{ \\ & \texttt{FECHA=} \; \texttt{date} \; + \texttt{8d-8m-8y"} \; \; \texttt{``\$H:\$M:\$S"$} \; - \; \texttt{``} \\ & \texttt{echo} \; - \; \texttt{``SFECHA} \; \texttt{``1 \; \texttt{``}} \; \texttt{~~} \; \texttt{``} \; \texttt{^{}} \; \texttt{^{}} \; \texttt{^{}} \; \texttt{~~} \end{array}$ l,

EnviaLog "Inicia el proceso de envio de pesonas";<br>java -xms512m -op <mark>\$JAVA\_CLASSPATH</mark> -Djavax.net.ssl.trustStore="\$FILE\_TRUSTSTORE" -Djavax.net.ssl.trustStorePassword=<mark>\$PASSWORD\_TRUSTSTORE</mark> -Djavax.net.ssl.keyStore=<br>"\$FILE

 $ext 0$ 

#### PrcSincroHCE\_CDAs.sh

 $\frac{1}{2}$ !/bin/bash # Ruta donde se van a almacenar los logs<br>PATH\_LOG=/var/log/SincroHCE

# Ruta donde se encuentras los fuentes y librerías liberadas<br>PATH\_GX=/home/genexus/SincroHCE3.3

# Contraseña del trustore<br>PASSWORD\_TRUSTSTORE=prestador1.123

# Contraseña del keystore<br>PASSWORD\_KEYSTORE=prestador1.123

# Archivo trustStore (ruta+archivo)<br>FILE\_TRUSTSTORE=/opt/jboss/domain/configuration/prestador1-truststore.jks

# Archivo keystore (ruta+archivo)<br>FILE KEYSTORE=/opt/jboss/domain/configuration/prestador1-keystore.jks

LOGFILE=\$PATH\_LOG/prcSincroHCE\_CDA\_\$(date +"%Y\_%m\_%d").log

JAVA\_CLASSPATH="lib/\*:sincroHCE.jar:"

function Envialog {<br>FECHA='date +%d-%m-%y" ("%H:%M:%S") - "`<br>echo -e "\$FECHA \$1 \n" >> \$LOGFILE b.

EnviaLog "Inicia el proceso de envio de CDAs";<br>java -Xmx512m -op <mark>\$JAVA\_CLASSPATH</mark> -Djava.net.ssl.trustStore="SFILE TRUSTSTORE" -Djavax.net.ssl.trustStorePassword=<mark>\$PASSWORD\_TRUSTSTORE</mark> -Djavax.net.ssl.keyStore=<br>"\$FILE\_KEY

 $ext 0$ 

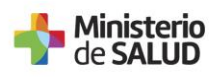

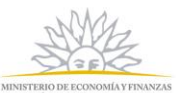

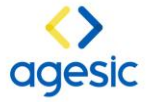

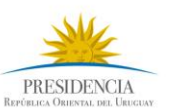